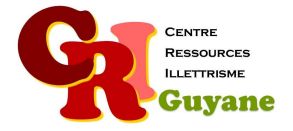

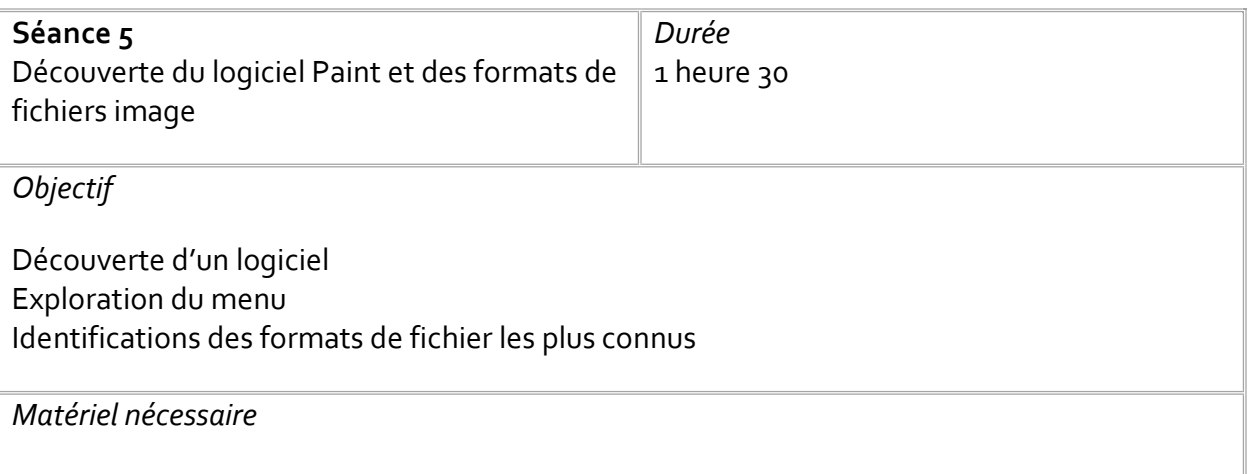

Un ordinateur et une souris par participant.

### Déroulé

# 1. En collectif : c'est quoi un logiciel ?

Cette petite introduction permet de poser les bases, à savoir qu'un logiciel est une boîte à outils spécialisé dans un domaine (dessin, texte, calcul, vidéo…). Chaque logiciel enregistre le document produit dans un format que lui seul peut reconnaitre et ouvrir de nouveau. Il existe plusieurs logiciels de dessin mais il y en a un qui est installé sur tous les ordinateurs : Paint

### 2. Exploration du menu et de la barre de recherche

Le bouton « démarrer » sert aussi de point d'entrée dans le menu. Pour ouvrir le logiciel Paint, on utilise soit le menu « démarre » soit la barre de recherche. Les faire manipuler les 2 manières d'accéder à un logiciel.

### 3. Découverte de la barre d'outils de Paint

Une fois le logiciel ouvert, on découvre les outils. L'idéal est de vidéo-projeter et montrer chaque outil d'abord au tableau, pour que chaque participant puisse ensuite mettre en application sur son écran.

### 4. Les formats de fichier

Quand l'exploration des outils est finie, les faire enregistrer le travail (désigner l'emplacement et nommer le document). Les formats de fichier les plus connus pour des images : jpeg / png / gif. Les faire choisir un format pour l'enregistrement.

## Modalités d'animation

Travail collectif et individuel. Cette séance peut être doublée selon le niveau des participants.

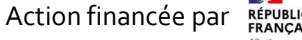

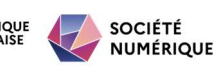